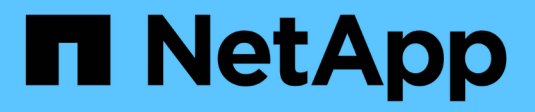

# **Upgrade mit dem Bediener**

Astra Trident

NetApp April 03, 2024

This PDF was generated from https://docs.netapp.com/de-de/trident-2307/trident-managing-k8s/upgradeoperator-overview.html on April 03, 2024. Always check docs.netapp.com for the latest.

# **Inhalt**

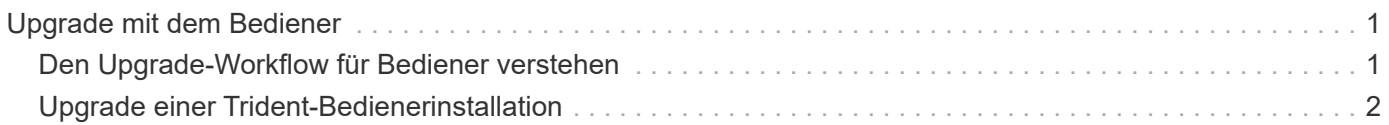

# <span id="page-2-0"></span>**Upgrade mit dem Bediener**

# <span id="page-2-1"></span>**Den Upgrade-Workflow für Bediener verstehen**

Bevor Sie ein Upgrade von Astra Trident mit dem Trident-Operator durchführen, sollten Sie sich über die während des Upgrades auftretenden Hintergrundprozesse informieren. Dies umfasst Änderungen am Trident Controller, am Controller Pod und an Node-Pods sowie am Node-DemonSet, die Rolling-Updates ermöglichen.

## **Bearbeitung von Trident Upgrades für Betreiber**

Einer der vielen ["Vorteile der Verwendung des Trident-Bedieners"](https://docs.netapp.com/de-de/trident-2307/trident-get-started/kubernetes-deploy.html) Die Installation und das Upgrade von Astra Trident erfolgt automatisch für Astra Trident und Kubernetes-Objekte, ohne vorhandene gemountete Volumes zu unterbrechen. So kann Astra Trident Upgrades ohne Ausfallzeiten oder auch ohne ["](https://kubernetes.io/docs/tutorials/kubernetes-basics/update/update-intro/)*[Rollierende Updates](https://kubernetes.io/docs/tutorials/kubernetes-basics/update/update-intro/)*["](https://kubernetes.io/docs/tutorials/kubernetes-basics/update/update-intro/). Insbesondere kommuniziert der Trident Betreiber mit dem Kubernetes-Cluster, um:

- Löschen Sie die Trident Controller-Implementierung und den Node DemonSet und erstellen Sie sie neu.
- Ersetzen Sie den Trident Controller Pod und die Trident Node Pods durch neue Versionen.
	- Wenn ein Node nicht aktualisiert wird, verhindert dies nicht, dass die verbleibenden Nodes aktualisiert werden.
	- Nur Nodes mit einem laufenden Trident Node Pod können Volumes mounten.

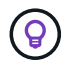

Weitere Informationen zur Architektur von Astra Trident auf dem Kubernetes-Cluster finden Sie unter ["Die Architektur von Astra Trident"](https://docs.netapp.com/de-de/trident-2307/trident-managing-k8s/trident-concepts/intro.html#astra-trident-architecture).

## **Arbeitsablauf für die Benutzeraktualisierung**

Wenn Sie ein Upgrade mit dem Trident Operator initiieren:

- 1. Der **Trident-Operator**:
	- a. Erkennt die aktuell installierte Version von Astra Trident (Version *n*).
	- b. Aktualisiert alle Kubernetes-Objekte einschließlich CRDs, RBAC und Trident SVC.
	- c. Löscht die Trident Controller-Bereitstellung für Version *n*.
	- d. Erstellt die Trident-Controller-Bereitstellung für Version *n+1*.
- 2. **Kubernetes** erstellt Trident Controller Pod für *n+1*.
- 3. Der **Trident-Operator**:
	- a. Löscht das Trident Node DemonSet für *n*. Der Operator wartet nicht auf die Beendigung des Node-Pod.
	- b. Erstellt den Trident Node Demonset für *n+1*.
- 4. **Kubernetes** erstellt Trident Node Pods auf Nodes, auf denen Trident Node Pod *n* nicht ausgeführt wird. So wird sichergestellt, dass auf einem Node nie mehr als ein Trident Node Pod einer beliebigen Version vorhanden ist.

# <span id="page-3-0"></span>**Upgrade einer Trident-Bedienerinstallation**

Sie können ein Upgrade von Astra Trident mit dem Trident Operator entweder manuell oder mit Helm durchführen. Sie können ein Upgrade von einer Trident Benutzerinstallation auf eine andere Trident Benutzerinstallation durchführen oder von einem durchführen tridentctl Installation auf eine Trident-Operatorversion. Prüfen ["Wählen Sie eine Aktualisierungsmethode aus"](https://docs.netapp.com/de-de/trident-2307/trident-managing-k8s/upgrade-trident.html#select-an-upgrade-method) Vor dem Upgrade einer Trident-Benutzerinstallation.

## **Aktualisieren einer manuellen Installation**

Sie können von einer Installation eines Trident Operators mit Cluster-Umfang auf eine andere Installation eines Trident Operators mit Cluster-Umfang aktualisieren. Alle Astra Trident Versionen 21.01 und höher verwenden einen Operator mit Cluster-Umfang.

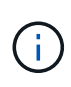

Für ein Upgrade von Astra Trident, das mit dem Namespace-Scoped Operator (Versionen 20.07 bis 20.10) installiert wurde, verwenden Sie die Upgrade-Anweisungen für ["Ihre installierte](https://docs.netapp.com/de-de/trident-2307/earlier-versions.html) [Version"](https://docs.netapp.com/de-de/trident-2307/earlier-versions.html) Von Astra Trident zu erhalten.

#### **Über diese Aufgabe**

Trident bietet eine Bundle-Datei, mit der Sie den Operator installieren und zugehörige Objekte für Ihre Kubernetes-Version erstellen können.

- Verwenden Sie für Cluster mit Kubernetes 1.24 oder früheren Versionen "Bundle pre 1 25.yaml".
- Verwenden Sie für Cluster mit Kubernetes 1.25 oder höher "Bundle Post 1 25.yaml".

#### **Bevor Sie beginnen**

Stellen Sie sicher, dass Sie ein Kubernetes-Cluster ausführen ["Eine unterstützte Kubernetes Version"](https://docs.netapp.com/de-de/trident-2307/trident-get-started/requirements.html).

#### **Schritte**

1. Überprüfen Sie die Astra Trident Version:

```
./tridentctl -n trident version
```
2. Löschen Sie den Trident-Operator, der zur Installation der aktuellen Astra Trident-Instanz verwendet wurde. Wenn Sie beispielsweise ein Upgrade von 23.04 durchführen, führen Sie den folgenden Befehl aus:

```
kubectl delete -f 23.04/trident-installer/deploy/<bundle.yaml> -n
trident
```
- 3. Wenn Sie Ihre Erstinstallation mit angepasst haben TridentOrchestrator Attribute, können Sie die bearbeiten TridentOrchestrator Objekt zum Ändern der Installationsparameter. Dies kann auch Änderungen umfassen, die an der Angabe gespiegelter Trident- und CSI-Image-Register für den Offline-Modus vorgenommen wurden, Debug-Protokolle aktivieren oder Geheimnisse für die Bildausziehung angeben.
- 4. Installieren Sie Astra Trident mit der richtigen YAML-Bundle-Datei für Ihre Umgebung, wo <bundle.yaml> ist

bundle pre 1 25.yaml Oder bundle post 1 25.yaml Basierend auf Ihrer Kubernetes-Version Wenn Sie beispielsweise Astra Trident 23.07 installieren, führen Sie den folgenden Befehl aus:

kubectl create -f 23.07.1/trident-installer/deploy/<bundle.yaml> -n trident

### **Aktualisieren einer Helm-Installation**

Sie können ein Upgrade für eine Astra Trident Helm Installation durchführen.

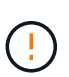

Wenn Sie ein Kubernetes-Cluster von 1.24 auf 1.25 oder höher aktualisieren, auf das Astra Trident installiert ist, müssen Sie Werte.yaml aktualisieren excludePodSecurityPolicy Bis true Oder hinzufügen --set excludePodSecurityPolicy=true Bis zum helm upgrade Befehl bevor Sie ein Upgrade des Clusters durchführen können.

#### **Schritte**

- 1. Laden Sie die neueste Version von Astra Trident herunter.
- 2. Verwenden Sie die helm upgrade Befehl wo trident-operator-23.07.1.tgz Gibt die Version an, auf die Sie ein Upgrade durchführen möchten.

helm upgrade <name> trident-operator-23.07.1.tgz

Wenn Sie während der Erstinstallation alle nicht standardmäßigen Optionen festlegen (z. B. Private, gespiegelte Registryes für Trident- und CSI-Images), verwenden Sie --set Um sicherzustellen, dass diese Optionen im Upgrade-Befehl enthalten sind, werden die Werte andernfalls auf die Standardeinstellung zurückgesetzt.

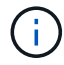

Um beispielsweise den Standardwert von zu ändern tridentDebug, Ausführen des folgenden Befehls:

helm upgrade <name> trident-operator-23.07.1-custom.tgz --set tridentDebug=true

3. Laufen helm list Um zu überprüfen, ob sowohl die Karten- als auch die App-Version aktualisiert wurden. Laufen tridentctl logs Um alle Debug-Nachrichten zu überprüfen.

### **Upgrade von einem** tridentctl **Installation zum Trident-Operator**

Sie können ein Upgrade auf die neueste Version des Trident-Operators von durchführen tridentctl Installation: Die vorhandenen Back-Ends und VES stehen automatisch zur Verfügung.

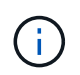

Bevor Sie zwischen den Installationsmethoden wechseln, lesen Sie die Informationen ["Wechseln zwischen den Installationsmethoden"](https://docs.netapp.com/de-de/trident-2307/trident-get-started/kubernetes-deploy.html#moving-between-installation-methods)

**Schritte**

1. Laden Sie die neueste Version von Astra Trident herunter.

```
# Download the release required [23.07.1]
mkdir 23.07.1
cd 23.07.1
wget
https://github.com/NetApp/trident/releases/download/v22.01.1/trident-
installer-23.07.1.tar.gz
tar -xf trident-installer-23.07.1.tar.gz
cd trident-installer
```
2. Erstellen Sie die tridentorchestrator CRD aus dem Manifest.

```
kubectl create -f
deploy/crds/trident.netapp.io tridentorchestrators crd post1.16.yaml
```
3. Stellen Sie den Clusteroperator im selben Namespace bereit.

```
kubectl create -f deploy/<bundle-name.yaml>
serviceaccount/trident-operator created
clusterrole.rbac.authorization.k8s.io/trident-operator created
clusterrolebinding.rbac.authorization.k8s.io/trident-operator created
deployment.apps/trident-operator created
podsecuritypolicy.policy/tridentoperatorpods created
#Examine the pods in the Trident namespace
NAME READY STATUS RESTARTS AGE
trident-controller-79df798bdc-m79dc 6/6 Running 0 150d
trident-node-linux-xrst8 2/2 Running 0 150d
trident-operator-5574dbbc68-nthjv 1/1 Running 0 1m30s
```
4. Erstellen Sie ein TridentOrchestrator CR für die Installation von Astra Trident.

```
cat deploy/crds/tridentorchestrator cr.yaml
apiVersion: trident.netapp.io/v1
kind: TridentOrchestrator
metadata:
   name: trident
spec:
   debug: true
   namespace: trident
kubectl create -f deploy/crds/tridentorchestrator cr.yaml
#Examine the pods in the Trident namespace
NAME READY STATUS RESTARTS AGE
trident-csi-79df798bdc-m79dc 6/6 Running 0 1m
trident-csi-xrst8 2/2 Running 0 1m
trident-operator-5574dbbc68-nthjv 1/1 Running 0 5m41s
```
5. Bestätigen Sie, dass das Upgrade von Trident auf die beabsichtigte Version durchgeführt wurde.

```
kubectl describe torc trident | grep Message -A 3
Message: Trident installed
Namespace: trident
Status: Installed
Version: v23.07.1
```
#### **Copyright-Informationen**

Copyright © 2024 NetApp. Alle Rechte vorbehalten. Gedruckt in den USA. Dieses urheberrechtlich geschützte Dokument darf ohne die vorherige schriftliche Genehmigung des Urheberrechtsinhabers in keiner Form und durch keine Mittel – weder grafische noch elektronische oder mechanische, einschließlich Fotokopieren, Aufnehmen oder Speichern in einem elektronischen Abrufsystem – auch nicht in Teilen, vervielfältigt werden.

Software, die von urheberrechtlich geschütztem NetApp Material abgeleitet wird, unterliegt der folgenden Lizenz und dem folgenden Haftungsausschluss:

DIE VORLIEGENDE SOFTWARE WIRD IN DER VORLIEGENDEN FORM VON NETAPP ZUR VERFÜGUNG GESTELLT, D. H. OHNE JEGLICHE EXPLIZITE ODER IMPLIZITE GEWÄHRLEISTUNG, EINSCHLIESSLICH, JEDOCH NICHT BESCHRÄNKT AUF DIE STILLSCHWEIGENDE GEWÄHRLEISTUNG DER MARKTGÄNGIGKEIT UND EIGNUNG FÜR EINEN BESTIMMTEN ZWECK, DIE HIERMIT AUSGESCHLOSSEN WERDEN. NETAPP ÜBERNIMMT KEINERLEI HAFTUNG FÜR DIREKTE, INDIREKTE, ZUFÄLLIGE, BESONDERE, BEISPIELHAFTE SCHÄDEN ODER FOLGESCHÄDEN (EINSCHLIESSLICH, JEDOCH NICHT BESCHRÄNKT AUF DIE BESCHAFFUNG VON ERSATZWAREN ODER -DIENSTLEISTUNGEN, NUTZUNGS-, DATEN- ODER GEWINNVERLUSTE ODER UNTERBRECHUNG DES GESCHÄFTSBETRIEBS), UNABHÄNGIG DAVON, WIE SIE VERURSACHT WURDEN UND AUF WELCHER HAFTUNGSTHEORIE SIE BERUHEN, OB AUS VERTRAGLICH FESTGELEGTER HAFTUNG, VERSCHULDENSUNABHÄNGIGER HAFTUNG ODER DELIKTSHAFTUNG (EINSCHLIESSLICH FAHRLÄSSIGKEIT ODER AUF ANDEREM WEGE), DIE IN IRGENDEINER WEISE AUS DER NUTZUNG DIESER SOFTWARE RESULTIEREN, SELBST WENN AUF DIE MÖGLICHKEIT DERARTIGER SCHÄDEN HINGEWIESEN WURDE.

NetApp behält sich das Recht vor, die hierin beschriebenen Produkte jederzeit und ohne Vorankündigung zu ändern. NetApp übernimmt keine Verantwortung oder Haftung, die sich aus der Verwendung der hier beschriebenen Produkte ergibt, es sei denn, NetApp hat dem ausdrücklich in schriftlicher Form zugestimmt. Die Verwendung oder der Erwerb dieses Produkts stellt keine Lizenzierung im Rahmen eines Patentrechts, Markenrechts oder eines anderen Rechts an geistigem Eigentum von NetApp dar.

Das in diesem Dokument beschriebene Produkt kann durch ein oder mehrere US-amerikanische Patente, ausländische Patente oder anhängige Patentanmeldungen geschützt sein.

ERLÄUTERUNG ZU "RESTRICTED RIGHTS": Nutzung, Vervielfältigung oder Offenlegung durch die US-Regierung unterliegt den Einschränkungen gemäß Unterabschnitt (b)(3) der Klausel "Rights in Technical Data – Noncommercial Items" in DFARS 252.227-7013 (Februar 2014) und FAR 52.227-19 (Dezember 2007).

Die hierin enthaltenen Daten beziehen sich auf ein kommerzielles Produkt und/oder einen kommerziellen Service (wie in FAR 2.101 definiert) und sind Eigentum von NetApp, Inc. Alle technischen Daten und die Computersoftware von NetApp, die unter diesem Vertrag bereitgestellt werden, sind gewerblicher Natur und wurden ausschließlich unter Verwendung privater Mittel entwickelt. Die US-Regierung besitzt eine nicht ausschließliche, nicht übertragbare, nicht unterlizenzierbare, weltweite, limitierte unwiderrufliche Lizenz zur Nutzung der Daten nur in Verbindung mit und zur Unterstützung des Vertrags der US-Regierung, unter dem die Daten bereitgestellt wurden. Sofern in den vorliegenden Bedingungen nicht anders angegeben, dürfen die Daten ohne vorherige schriftliche Genehmigung von NetApp, Inc. nicht verwendet, offengelegt, vervielfältigt, geändert, aufgeführt oder angezeigt werden. Die Lizenzrechte der US-Regierung für das US-Verteidigungsministerium sind auf die in DFARS-Klausel 252.227-7015(b) (Februar 2014) genannten Rechte beschränkt.

#### **Markeninformationen**

NETAPP, das NETAPP Logo und die unter [http://www.netapp.com/TM](http://www.netapp.com/TM\) aufgeführten Marken sind Marken von NetApp, Inc. Andere Firmen und Produktnamen können Marken der jeweiligen Eigentümer sein.